# Plone による学修支援の報告 ー 2012 年度、2013 年度の実践と調査よりー

### 石田千晃 お茶の水女子大学 教育開発センター

## Report of Learning Support Activity with Plone: A consideration from practices and studies in 2012 and 2013

## Chiaki ISHIDA

Ochanomizu University : Center for Research and Development of Education

 教育開発センターでは、学内統合認証に対応した 新型 Plone の稼働を 2012 年5月に開始した。2012 年度は、旧型 Plone(学内統合認証非対応)と新型 Plone(学内統合認証対応)の 2 つが同時並行で利用 されていたが、2013 年度は、新型 Plone の利用にほ ぼ集約された。本稿では、2012 年、2013 年に行っ てきた旧型、新型両 Plone による学修支援活動の内 容とその課題を振り返り、今後の更なる高付加価値な 学修支援空間構築にむけて考えてみたい。

新型 Plone (統合認証対応) による学修支援:概要

 まず 2012 年度 5 月より運用を開始した新型 Plone (学内統合認証対応)の概要を説明したい。教員が新 型 Plone を利用する場合は直接「お茶大・Plone サ イ ト (https://crdeg2.cf.ocha.ac.jp/ocha/plone)」 (Figure1) にアクセスしログインする。サイトのトッ プページ右上にある「ログイン」リンクを押すと学内 統合認証システムの画面に進むようになっている。

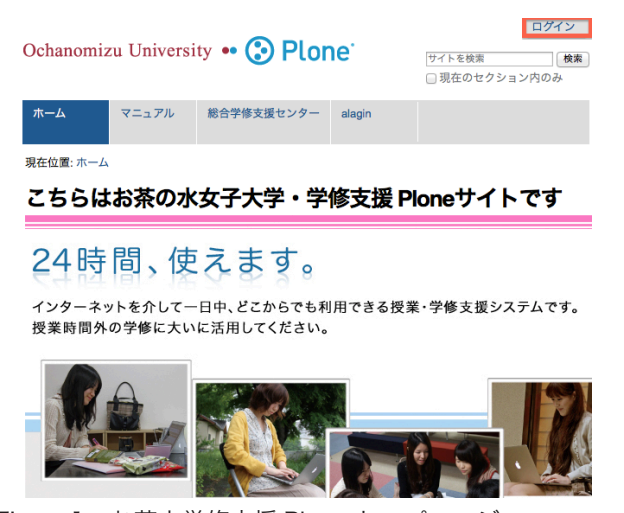

Figure1:お茶大学修支援 Plone トップページ

 学生も同様に「お茶大・Plone サイト」に直接ア クセスし、ログインすることができるが、それ以外 にも、「私の時間割:alagin」(Academic Learning and Achievement Guiding Information Network System)の自己時間割に表示される Plone リンク (Figure2)からアクセスすることができる。

 ログイン後、教員の場合は、利用申し込みをした授 業タブが出現する。一方、学生は、Plone を採用して いる授業のみではあるが、自分が履修している科目の タブが出現する(Figure3)。つまり、同一システム 内において、教員は担当している授業ベースにデータ を管理することができ、学生は学生個人の履修をベー スにデータを管理する事ができる。

それぞれの授業タブをクリック (タップ) し、授業 領域内に進むと、デフォルトで機能が異なる 5 つの フォルダが用意されている(Figure4)。教員は、全て のフォルダ内で、ウェブページの作成をしたり、ファ イルをアップロードしたり、削除したりする権限を持

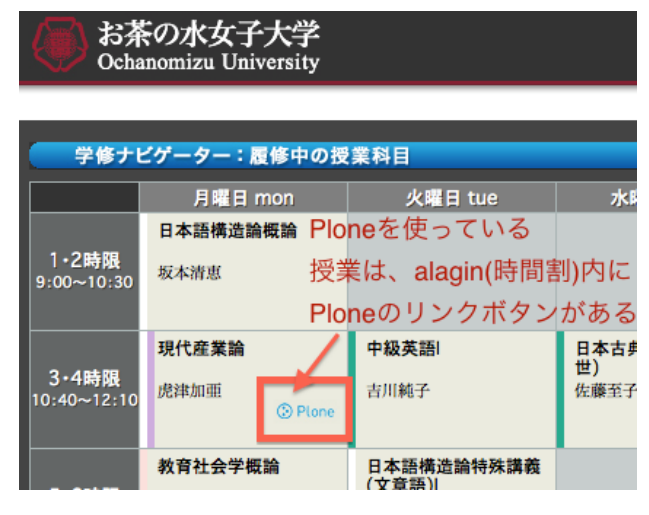

Figure2: alagin (私の時間割)内に張ってある Plone リ ンク

Copyright 2013. Ochanomizu University. All right reserved.

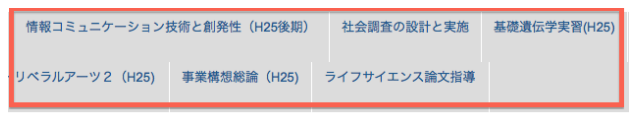

Ploneを採用している授業では、履修科目の授業のタブがログイン後出現する

#### お茶の水女子大学・学修支援 Ploneサイトです 更 2014年01月15日 13時33分

間、使えます。 トを介して一日中、どこからでも利用できる授業・学修支援システムです。 )学修に大いに活用してください。

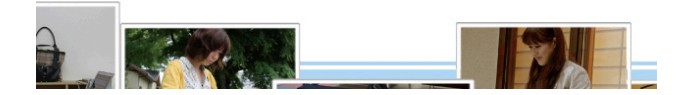

Figure3:学生権限でログイン後の履修授業タブ

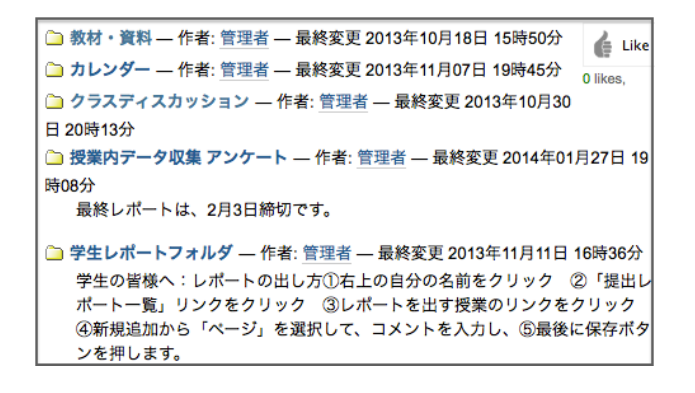

Figure4:デフォルトで設定されている授業内のフォルダ

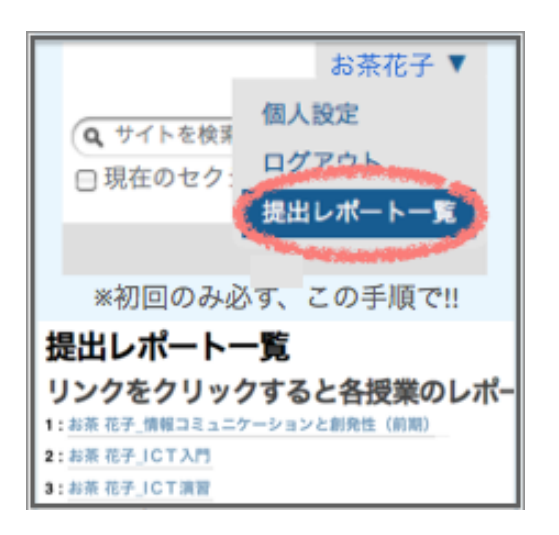

Figure5:「学生レポートフォルダ」の生成ボタン「提出 レポート一覧」と学生レポートフォルダのリンク一覧

っている。学生は、「学生レポートフォルダ」内の自 分の領域と、「クラスディスカッション」領域のみ、 ウェブページの作成やファイルのアップロードをする 事が可能で、それ以外の「教材・資料」、「カレンダー」、 「授業内データ収集(簡単なアンケートが行える)」領 域は、教員が作成したデータを閲覧(あるいはダウン ロード)する権限のみを持っている。

 「学生レポートフォルダ」は、授業を担当する教員 と受講者である学生個人がレポートの授受を行う領域 である。同じ授業を履修していても、他の学生が閲覧 する事はできない。教員は受講生全てのレポート領域 にアクセスできる。「学生レポートフォルダ」内の学 生個人領域は、最初から存在するわけではなく、利用 を開始するにあたって学生自身が1工程作業を行う必 要があり、サイト右上の名前をクリックし、ドロップ ダウンリストを開き、「提出レポート一覧」リンクを クリックすることで、授業フォルダ内の個人レポート 提出領域が生成される (Figure5)。新たに授業領域が 作られた場合、その授業領域内に「学生レポートフォ ルダ」を生成するためには、この1工程が必要である。 しかし、これにより、学生は、Plone 内の「学生レポ ートフォルダ」リンクを全て表示させることができ、 複数の授業で Plone を利用している場合、それぞれ の授業領域における「学生レポートフォルダ」に直接 アクセスすることができる。

 「クラスディスカッション」フォルダは、学生自身 が自主的にクラス内で資料を集めたり、グループワー クを進める際に使う領域で、特に PBL 形式の授業で 活用されている(後の「実践例」の節に詳述する)。

#### 4 つのアンケート結果より

 次に、2011 年 12 月下旬から 2014 年 1 月にかけ て実施された 4 つのアンケートを参照しつつ、利用 状況やユーザーの感想などを見ていきたい。4 つのア ンケートの概要は以下の通りである (Table1)。

 「1. 学修の支援 ( システム ) に関するアンケート調 査」では、本学で学修(学習)支援システムとして 導入されている2つのオープンソースのシステム、 Moodle と Plone の利用実態が調査された(半田智久 , 2013)。本学では、現在、Moodle と Plone の 2 つ のシステムがオープンソースを活用した学修(学習) 支援システムとして稼働している。Moodle は高等教 育に特化された学習マネジメントシステム (Learning Management System) で、日本でも多くの大学で利 用されている。本学でも、Moodle は情報基盤センタ ーにより導入・運営されており、長らく活用されて きた実績がある。一方で、Plone は、どちらかといえ ば、学修支援システムというよりも、CMS(Contents Management System) と呼ぶ方が適当で、高等教 育等の教育機関に特化されたシステムではなく、広

Table1: 4つのアンケート概要

く様々な組織で活用されており(例えば、CIA や NASA、ブラジル政府、Jetro 等)、本学ではセキュリ ティの高さや仕様変更のしやすさといった理由からこ れを学修支援のためにカスタマイズをし、活用してい る。

「1. 学修支援(システム)に関するアンケート調査」 (2012 年 12 月下旬〜 2013 年 1 月 15 日実施)によ ると、Moodle の認知度が 85.1%であるのに対し、 この時点で Plone の認知度は 44.1% と低い。導入さ れて間もなかったこともあるが、多くの外国語や情報 の授業で利用を推奨される Moodle と比較した場合、 Plone は希望教員のみにセッティングを行っていたた め、学生からの認知度が必然的に低くなっていた可能 性が否めない。

 しかし、2013 年 12 月から 2014 年1月にかけて 行った「3. 学生アンケート」で類似の質問項目を 用い聴取したところ、Plone に関しては「使った事 がある (54.5%)」、「知っているが使ったことはない (17.9%)」という結果になり、Plone のことを「認知 している」学生が 72.3% いることがわかる。両アン ケートでの質問の聞き方が異なるため(知っているも のに全部○印をつけさせるマルチ回答方式と1つずつ システムの認知を聞くシングル回答方式)、単純比較 はできないが、これをみると、Plone の認知度は1年 程の間に大きく伸びたといってもよい。また、「3. 学 生アンケート」では、Plone を使った事がある学生 のうち、学部 3 年生 (n=151) の約 44%、学部 1 年生 (n=123) の約 70% が「便利なものである(「不可欠 である」4% も含む)」と回答した。学年で大きな差 が出た要因としては、3 年生の中に、古い実験段階の Plone(統合認証非対応)を利用した学生が含まれ、

このような結果になったことが想定される。

また、「2. 学生向け Plone 利用者アンケート (2012 年度実施)」および「3. 学生アンケート (2013 年度実 施)」の自由回答からは、学生から次のようなコメン トがよせられている。

<自己学修の利便性関するコメント>

・復習が楽になった。家で復習するときに、授業で使 ったスライド資料が Plone で見られたのが良かった。

・PowerPoint を用いた授業で、ファイルを Plone に 上げてもらえたときは、ノートが取りきれなかった部 分も復習できて良かった。

・レポートの提出が家のパソコンでできるため、便利 になった。

・授業内での短時間では事後課題として書ききれない ことが Plone ではじっくりかけるので良かったです。 長文を書くために、内容をまとめることになるので、 自分の考えが整理でき、Plone 活用は良いと思います。

<教員とのインタラクティブ性に関するコメント>

・教職員の方からすぐに直接のコメント等をいただけ るのは、良い刺激になりました。

・授業に関する自分の意見に対して、教職員の方から 直接返信があるのが良かった。受け身の授業ではない と感じられた。

<他の履修学生の書き込みを Plone で読み刺激を受けた 例>

・他授業のようなリアクションペーパーだと、他の受 講者のコメントが見られないので Plone でいろいろ な方のコメントが読めるのは勉強になってよかった。 同じ授業を受け、個々人が何を思ったのか読むことが できたのがとても良かった。いろいろな視点に気づか された。

・他の受講者の意見が見られてよかった。違う感じ方 を自分にも少し取り入れることができた。

 以上のように、Plone を使った授業では、場所や時 間を選ばすに授業資料の閲覧やレポート提出ができる ことが評価されているようである。また、教員から直 接個人のレポートに対して入るコメントや、クラスデ ィスカッション等で、他者の視点から学んだという学 生が多かった。一方で、改善に関するコメントは次の 通りである。

<改善に関するコメント>

1. 他にもいろんなシステムがあってわかりにくい。 2. すべての科目で使えるようにしてほしい。 3. つながらないなど不調であることもあるため、そ のようなときは、不便だなと思うこともあります。 4. 授業の初めに頻繁に使えなくなったりログインで きなくなるなどの不具合があったため、随時調整して ほしい。 また、履修登録をしたらすぐに反映してほ しい。

5. 使い方をわかりやすく教えてほしい。まだ知らな い機能や未活用な部分があるような気がする。学生が 利便性を理解していない。

6. 教員が Plone の仕組みを今ひとつ理解しておらず、 使いこなせていないので、使い方を周知してほしい。 7. 本文が保存できないことがある(次節、「アクセス 解析」の利用ブラウザ:Figure9 とその説明文を参照 のこと)

 改善に関するコメントは、上記のように種別ごとに 番号を振って大きく 7 つにわけた。まず、1. は、学 内システムの統合に関するコメントで、学生から「大 学としてシステムを1つに統合してほしい」という 意見はよく聞く。「2. 学生向け Plone 利用者アンケー ト」や「3. 学生アンケート」のみならず、「1. 学修の 支援 ( システム ) に関するアンケート調査」( 半田智 久 , 2013)でも、同様のコメントが多く見うけられた。 しかし、授業特性とシステム特性の個性や適合性を鑑 みて、現状では敢えて統合せずに異なるシステムを並 行して走らせている状況にある。2. は、アクセスの 不平等性に関するコメントである。Plone は、2011 年度まで利用申し込みがあった授業の受講生以外は、 使えない状況にあった。この点に関しても状況を改善 すべく、2012 年度末より、「フリースペース」とい う領域を設けて、授業で Plone を利用していない学 生でも自由に Plone が使えるよう、仕様を変更した。 「フリースペース」は、今現在授業で Plone を使って いる学生も、そうではない学生も、資料を蓄積、整理 するスペースとして利用できる。「フリースペース」 は、完全に学生個人に閉じた領域で、教員も閲覧する ことはできない。

 3. は、アクセスの不具合に関するコメントであ る。統合認証対応前は、不可分散対応を行っていなか ったため、一時に同じ場所から多くのアクセスがあ ると固まってしまう傾向にあった。現在は不可分散 (Varnish)を導入して、状況はやや改善した。しか し、それでも Plone は、セキュリティ等の関係から、 Twitter や Line のようなライブ感を強く感じられる ようなツールよりは、処理に幾分かの時間がかかるの が現状で、特に同一地点からの大勢によるコンテンツ のアップロードには向いていない。そのため、授業内 (教室)で学生に書き込みボードとして利用してもら うよりは、授業外に各自異なる地点からアクセスして もらう方が向いている。4. には、利用開始時期に関 する改善要求がみうけられる。2012 年度から開始し た新型 Plone(統合認証対応)は、正規の履修データ、 すなわち、alagin(私の時間割)データベースを参照 し、授業タブ出現制御を行っている。その関係から、 学生が利用できるようになるのは、履修確定後、つま り、学期が始まってから約3週間から1ヶ月経ってか らで、実質授業の3回目以降からに利用が限られてい た。そのため、2014 年度からは、履修が確定する前 から Plone が利用できるように「自己登録制」を導 入することにした。しかし、授業開始から数回の間は、 学生の側も本当に履修をするかどうか、まだ悩んでい る時期である。一端「自己登録制」を利用後、「正規 に履修登録を行った学生のみに、授業領域を公開した い」という要望が教員から出た場合は、初めの数回の み「自己登録制」で登録があったデータベースを参照 させるようにし、時間割の確定後は、alagin(私の時 間割)データベース内の正規履修データを Plone ア クセス時の制御に使用するよう、切り替える予定であ る。

 5. は、学生に対する説明機会の増加を求めるコメ ントである。これまでも、学生向けに昼休み等の時間 を活用して説明会を行ってきたが、なかなか人が集ま らないため、2013 年度は、いつでも使い方を参照で きるよう、オンラインマニュアルを整えてきた。オン

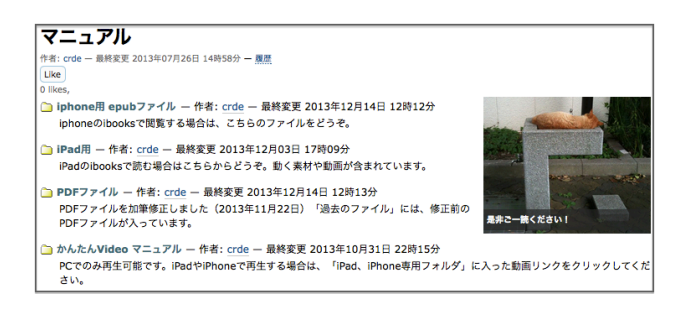

Figure6:お茶大 Plone マニュアルサイト

ラインマニュアルは、様々な形式で準備されている (Figure6) が、このうち、epub 形式と ibooks 形式の マニュアルに関しては、お茶大電子ブックレポジトリ にて、近々提供される予定である。現在のマニュアル サイト(Figure6)も Plone で制作されており、動画 マニュアルなど多彩なコンテンツが提供されている (https://crdeg.cf.ocha.ac.jp/ocha2/ochaPlone)。

 6. は、教員の学修(学習)支援システム利用スキ ルに関するコメントである。「e ラーニング等の ICT を活用した教育に関する調査報告書」( メディア教 育開発センター , 2008) をみると、大学教育機関の 64.3% が ICT スキルのある教員が不十分であると答 えているが、本学も例外ではない。今後は、オンライ ンのマニュアル提供だけではなく、授業を提供する側 である教員や TA に対し、個別に利用方法を説明・サ ポートする組織的な取り組みが必要と思われる。特に 本センターに、利用方法を習得した人材が常駐してい ることが安定的な運用には望ましい。

 次に、「4. 教員アンケート」を参照してみたい。「4. 教 員アンケート」では、2012 年度に学士課程でリベラ ルアーツ科目として開講された「グローバル化社会を 生きる(統合認証非対応型、旧式 Plone を利用)」に おいて Plone を使った教員、TA として参加した大学 院生、修了生 9 名を対象に自由回答形式で利用の感 想を聴取した。以下、その回答内容を一部紹介する。

#### <教員・TA側のコメント>

・即時性のあるやりとりが学生とできたことが大きか ったです。ペーパーの場合、返却に 1 週間を要しま すが、Plone の場合は教師のコメント付け終了後すぐ に学生がそれを確認することが可能なのが良いと思い ます。事前課題や振り返りレポートを plone で期日 までに提出させたことにより、教員同士で授業のグル ープディスカッションを振り返ったり、次回の授業を 組み立てたりする際に有効に活用することができまし た。特に、事前課題は従来のペーパー式ですと授業当

日まで学生の反応が分かりませんが、plone ではあら かじめ学生が何を考えているのか、知っているのかを 把握したうえで授業に臨むことができます。本当に有 用なツールでした。主な利点は上述の通りですが、そ のほか授業担当者からのメッセージを plone に授業 終了直後にアップすることで、授業をより双方向的に できたことや、学生に対する教員のコメントを教員間 で共有することで、コメントの質を高めることができ たことが、本当によかったです。

・特に効果があったと感じたのは以下の 4 点です。 (1) 授業後の提出が可能になったため、学生が授業を じっくり反芻する時間ができ、自分の中に落とし込ん でから言葉にしていると感じました。(2) 毎回学生の コメントに対して、私たち授業担当者もコメントをす ることができ、互いに考えを深める時間になりまし た。(3) 最終レポート前に学生が毎回の自身のコメン トをふりかえることが可能になり、さらにそこから考 えたと思われる言葉が多く見受けられました。(4) 海 外在住の OG もコメント参加が可能になり、学生にと っても世界を広げるいい刺激になったと思います。教 員間では毎週1〜2回授業のためのミーティングを行 っており、そのたびに plone を使ったのですが、学 生の学びや教員の気づきを踏まえて次の授業を組み立 てる上で、非常に役立ちました。

 上記授業では、9 名の授業担当者が教員権限で Plone に参加していた。学生は、「学生レポートフォ ルダ」から、各回の授業に対する感想やコメントを提 出していた。上記コメントからわかるように、教員は、 主に学生から提出されたレポートに即座に返信するツ ールとして Plone を活用していたようだ。しかしそ れだけではなく、この授業では、9 名の授業実施者間 で、各回の授業のふりかえり(情報共有や議論)が行 える領域(学生は閲覧不可)を別途設定した。この領 域における議論をベースに次の週の授業を組み立てる という方法が採用されていたようで、授業実施者が複 数の場合も、Plone が協働に上手く活用されていたこ とがわかる。一方で、「4. 教員アンケート」で出た改 善コメントは次のとおりである。

<教員・TAからの改善コメント>

・ある学生の過去の提出物が見たくて名前で検索しま したがうまく出てこないことがありました。

・途中から学生が plone に提出したコメントをまとめ て印刷して学生に配布し、共有するということを行い

ました。配布にあたっては、学生のコメントを一つ一 つ word ファイルにコピペしたのですが、結構作業に 時間を要したため、授業回ごと、または学生・グルー プごとなどに一括で印刷できるようになるとさらに助 かると思いました。

 検索機能の問題点は、新型 Plone(統合認証対応) では改善されており、「学生のコメントの一括出力機 能」に関しては、旧型 Plone (統合認証非対応)には 無かったが、新型 Plone (統合認証対応)には、新た に機能をつけた。これによりウェブブラウザ上で入力 するタイプのアイテム(ページ、ニュース、イベント 等)に関しては、html 形式での一括ダウンロードが 可能となった。今現在一括ダウンロード機能は、教員 と TA のみ利用可能である。

#### アクセス解析

 Plone には、Google Analytics と連携させてアク セス解析をする仕組みがある。Google Analytics 側 から提供されるコードを「サイト設定」内の「アク セス解析サービスをサポートするための JavaScript」 という項目にコピーペーストし、保存するだけで (Figure7)、その後、1日のアクセス数、利用ブラウ ザ、利用端末、利用地域などの細かい情報を得ること

| アクセス解析サービスをサポートするための JavaScript                  |
|--------------------------------------------------|
| (たとえば Google Analyticsのような)外部のウェブアクセス解析サービスを利用する |
| 供されたコードスニペットを以下に貼り付けてください。レンダリングされたHTML上         |
| 定したコードは含まれます。                                    |
| <script type="text/javascript"></script>         |

Figure7:Google Analytics によるアクセス解析サポー トを受けるための Plone 内設定画面

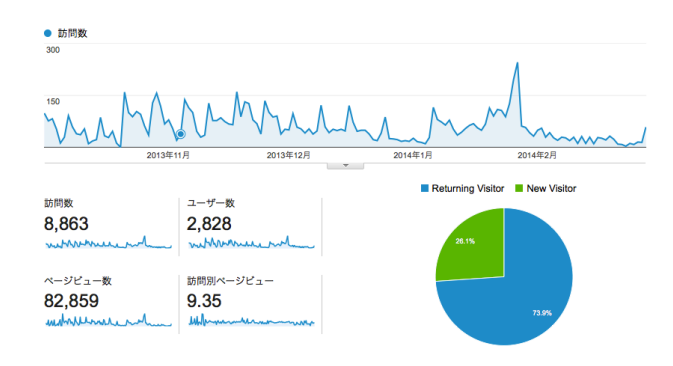

Figure8:Google Analytics による利用者統計

ができるようになる。平成 25 年度後期(2013 年 10 月1日~2014年2月28日)のアクセスについて調 べたところ、次のような結果を得た(Figure8)。こ の間に Plone を利用した授業数は 31 で、履修学生数 は、883 名である。

 Figure8 内のページビュー数は、「お茶大・学修支 援 Plone」のサイトのどこかを閲覧した回数をカウン トしたものである。また、ページ訪問者数は、同一訪 問者が「お茶大・学修支援 Plone」サイトのどこかを 閲覧し始めてから閲覧を終えるまでの回数をカウン トしたもので、同じ人が、「閲覧開始—閲覧終了」の プロセスを複数回繰り返した場合、その回数もカウ ントされる。また、Figure8 内の円グラフは、複数回 Ploneにアクセスしたことがあるユーザー(Returning Visitor) と新規のユーザーの数値を示すもので、それ ぞれ、73.9% と 28.1% となっている。ページビュー 数は、82,859 回で、単純計算で 1 日につき 110 回ウ ェブページが閲覧されていることになる。これらの数 値は、URL を指定すれば、授業ごとに絞って算出す ることも可能で、分析の仕方によっては、授業実施日 以外のアクセス数を把握し、授業外学修にどれくらい Plone が利用されているかを確認することができる。

 次に、Plone を閲覧する際に利用されているブラウ ザについて Figure9 を確認してみたい。

 本学学内では MacPC が活用されている場が多く、 それを反映してか、Mac のブラウザ、Safari を利用 しPloneにアクセスしているケースが多い(55.39%)。 次に多いのが Internet Explorer であるが、Internet Explorer から Plone にアクセスした際には、いくつ かの問題点が報告されている。最も大きな問題点は、 「ページ」などウェブページ形式のデータを追加した ときに「本文」が保存されないという問題である(「4 つのアンケート結果より」節内の<改善に関するコメ ント 7. >を参照のこと)。この問題点は、本学に限ら

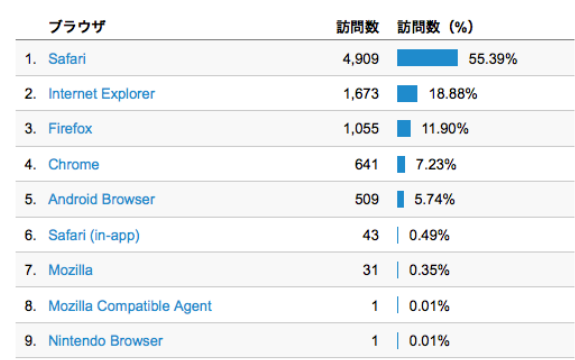

Figure9:Google Analytics による利用ブラウザの解析 結果

| オペレーティング システム   | 訪問数 (%)<br>訪問数  |
|-----------------|-----------------|
| Macintosh<br>1. | 36.93%<br>3,273 |
| $2.$ iOS        | 28.51%<br>2,527 |
| 3. Windows      | 27.83%<br>2.467 |
| 4. Android      | 6.62%<br>587    |
| 5. Linux        | 0.09%<br>8      |
| 6. Nintendo Wii | 0.01%<br>1      |
|                 |                 |

Figure10:Google Analytics によるオペレーティング システムの解析結果

ず以前から報告されており、インターネットエクスプ ローラーは Plone との相性が悪いと一般的に言われ ている。そのため、本学ではウィンドウズユーザーに は、FireFox の利用を推奨し、一時的に問題を回避さ せている状況である。

 さらに、利用 OS は Figure10 のようになる。これ をみるとウェブブラウザで Safari 利用しているユー ザーの約 4 割がタブレットやスマートフォンからの アクセス(iOS を利用)していることが分かる。

#### 実践事例

 最後に、Plone が授業に積極活用された事例を 2 つ 紹介して本報告を締めくくりたい。まず、1つ目は、 2012 年度後期開講の「宗教文化とジェンダー」(担 当三浦徹、文教育学部)である。本授業の 2012 年度 は単位履修者が 100 名であった。ここでは、統合認 証を介さない旧型 Plone(統合認証非対応)を利用し てもらったが、「学生レポートフォルダ」の形式は、 新型 Plone(統合認証対応型)とほぼ同じである。こ の授業では、グループワークに入る前の各回(10テ ーマ、このほか特別講義2回)で、毎回の授業テーマ に対する事後課題の提出が求められている。事後課題 の提出は、Plone の「学生レポートフォルダ」(学生 個人と教員との間でレポートの授受ができるフォル ダ)を利用している。最終回の授業では、それ以前の 回に扱ったテーマに基づき、グループワーク(発表) を行う。このグループワークでは、「クラスディスカ ッションフォルダ」を使うことで、短期間(約2週間) で学部学科コースが異なる学生間でも意見交換や発表 用資料の作成をスムーズに行うことができる。「宗教 文化とジェンダー」の授業では、各グループ間のデー タ閲覧や追加、編集は不可で、同じグループ内に所属 している学生同士のみが、データの閲覧、追加、編集 ができるようにフォルダが設定されている。このグル

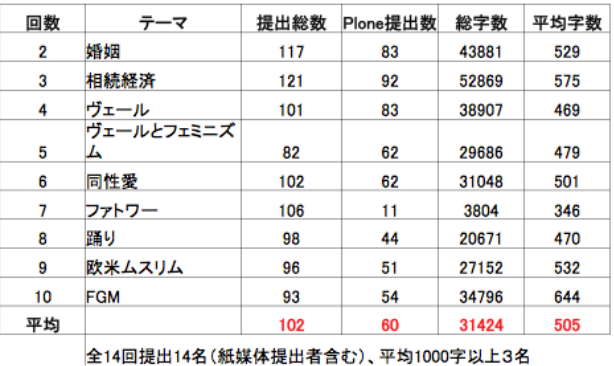

Table2:2012 年度授業「宗教文化とジェンダー」で Plone 内「学生レポートフォルダ」に提出されたレポー ト数と平均文字数

ープ内の閲覧、追加、編集権限設定も、プログラム化 しており、1 工程のみで完了する事ができる。授業担 当教員は、グループ分けがされた学籍番号のエクセル ファイルを教育開発センターに送付するだけでよい。

 まずは、2-10 回における事後課題の提出状況を 確認してみたい (Table2、初回は教室提出のみ )。 Table2 は、授業の各回における事後課題の提出数、 Plone での提出数、Plone 上の平均文字数を示すもの である。これをみると、各回とも、学生は、原稿用 紙1枚以上のコメントを記述していることが分かる (第7回はゲスト講師による授業のため教室提出とし た)。手書きで事後コメントを授業の終盤 5-10 分で リアクションペーパーに記入する形式(片面びっしり 記入しても400字)よりは、はるかに文字数が多く、 学生が関心に応じて長短自由に記入できるのが利点で ある。

 さらに、授業「宗教文化とジェンダー」の最終回に は、独自の授業評価アンケートをおこなっており、そ の中で、「授業に Plone を使う必要性があったかどう か」を聴取している。それをみると、「とてもよかった」 と「よかった」を合わせ 75% の学生が、Plone を使 ったことに肯定的な評価を寄せていることが分かる。 特に本授業では、Plone を利用し、教員が毎回個々の 学生に対してコメントをウェブ上で入力し、つぎの授 業でこれを集約した解説(振り返り)を行っている。 事後課題提出についての肯定評価が 92%、事後課題 を集約した解説の肯定回答が 94%を示しており、教 員からのコメントを楽しみにしている学生が多いこと や、グループワークでの有効性がアンケートからわか っている。100 人という本学にしてはやや規模の大き い講義型の授業でも、インタラクティブな授業が上手 く展開されていることが窺える。

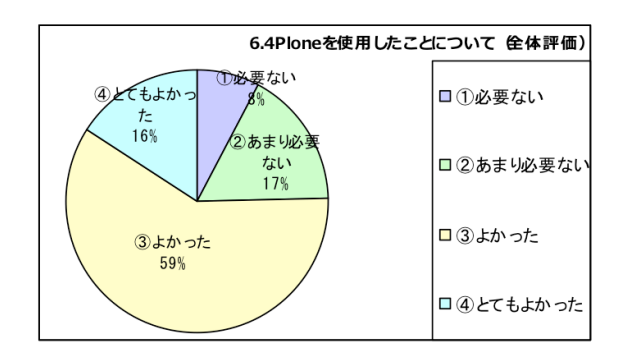

Figure11:2012 年度授業「宗教文化とジェンダー」内 独自アンケート・Plone 使用の感想

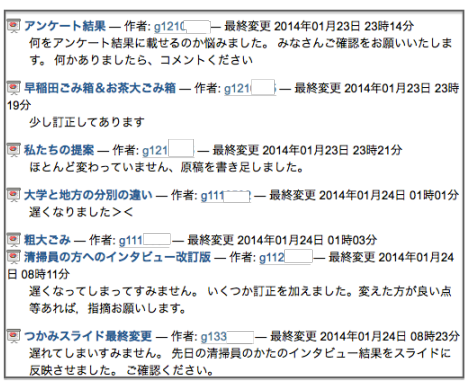

Figure12:学生によってアップロードされたパワーポイ ントファイルリンクの一覧

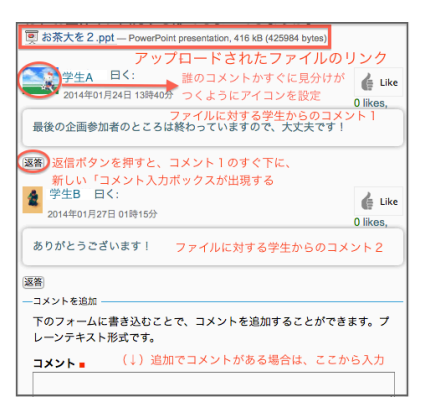

Figure13:パワーポイントファイルリンクの下にテキス トプレイン形式のコメントが付いている例

 次に 2 つ目の事例として、筆者が担当した 2013 年 度後期「情報コミュニケーション技術と創発性」の授 業でPloneが利用された事例を報告したい。こちらは、 受講生が 15 名の少人数クラスで、2 組に分かれ、グ ループワーク活動を中心に行い、最終アウトプットと して、企画のプレゼンテーションを行ってもらってい る。この授業では、主に「クラスディスカッション」 フォルダ内にある各グループフォルダを使って資料を ためたり、ディスカッションボードを作ったりして、 議論を可視化するツールとして Plone を積極活用す

るように教員(筆者)が勧めた。この授業は、半期開 講授業ではあるが、その間に約 15 名の学生によって 実に 668 件のコンテンツが追加された。教員も補助 的にディスカッションに参加したり、資料を提供した りしたが、ほとんどは学生による自主的な情報共有活 動によるものである。追加されたコンテンツの内訳を 見ると、ファイル(パワーポイント、ワード、エクセル、 PDF) 形式のコンテンツは、約 90件、ウェブサイト 形式のコンテンツは、約 100 件、jpg や png などの 画像は、約 60 件、プレインテキスト形式で行われる ディスカッションボードへのコメント件数は、430 件 であった。

 企画発表の当日が近づいてくると学生達は、作成 したパワーポイントをアップロードし (Figure12)、 個々のファイルに対して相互に意見を交わしている (Figure13)。Figure12 のリンクをクリックすると Figure13 へ移動する。Figure13 は、アップロードさ れたパワーポイントファイルリンクの下に、そのファ イル内容に対するコメントを学生が入力した様子であ る。この画面で、パワーポイントのリンクをクリッ クするとファイルがローカル PC にダウンロードされ る。下についているコメントには、アイコンが付いて いるが、これは、誰が発言したのかがすぐに見分けら れるように学生各自に好きな画像を使って設定して もらったものである(アイコンの設定方法は、マニ ュアルサイトに掲載: https://crdeg.cf.ocha.ac.jp/ ocha2/ochaPlone/du9vaj/inlbl0/8z4mde/view)。 コメントを新規で入力する際には、画面下までスクロ ールをし、新しいコメントボックスから入力する。特 定のコメントに対して返信をする場合は、コメント直 下にある「返信」ボタンを押して、コメントボックス を新たに出し、入力する。入力されたコメントは、随 時、更新情報としてサイト内の分かりやすい箇所に日 付、時間とともに掲載されるため、見落とす確率は低 い。

 様々なデータが蓄積されていくと、情報を整理する 必要がでてくるが、これは、Plone に付随している「コ レクション」機能を使えば容易に行える。「コレクシ ョン」では、日付、サイト内の位置、追加データの種 類等の項目を使って絞り込みが可能である。しかし、 実態として「コレクション」機能を使いこなしている 学生、教員は少ないようで、便利な使い方の1つとし て、今後利用促進を計っていく必要がある。

 投稿されたデータを個人ベースで確認する場合は、 追加されたファイルやコメントの横に付いている名

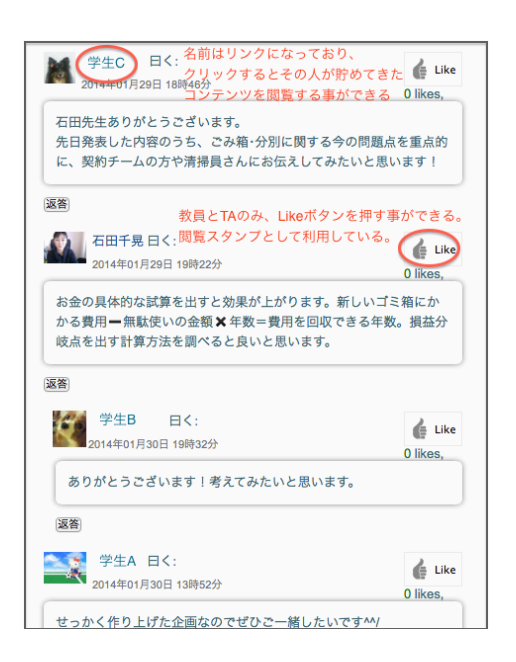

Figure14:ディスカッションボードの例

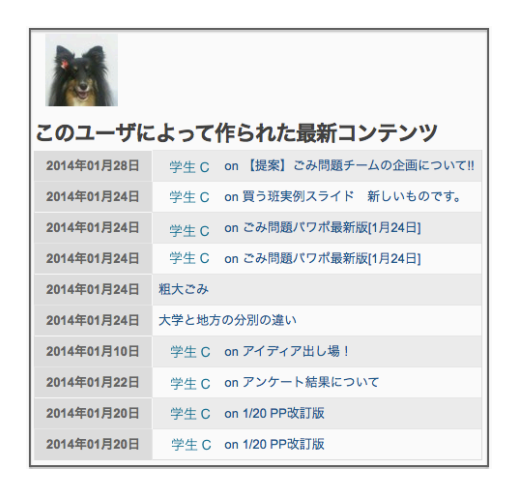

Figure15:学生 C の名前リンクをクリックした後に出現 するウェブページ

前(学籍番号)リンクをクリックする事でその人が過 去に蓄積したデータリンクを閲覧する事ができるよう になっている (Figure14、Figure15)。教員と TA は、 追加された全てのデータに対して、「Like ボタン」を 押し、閲覧スタンプをつけることができる。

#### おわりに

 以上、旧型 Plone(統合認証非対応)と 2012 年度 に利用を開始した新型 Plone(統合認証対応)に対す るユーザーの感想、新型 Plone に対するアクセス分 析、および実践事例をみてきた。今後の大きな改善点

としてあげられるのは、次の 2 点である。まず1点 目は、今以上に使い方を説明する機会を増やすという ことである。筆者自身の授業実践で分かったことでは あるが、教員が利用をエンカレッジすれば、学生は非 常によく Plone を活用してくる。しかし、利用をエ ンカレッジするためには、Plone の利便性や学修への 有効性を教員が十分に理解している必要があり、また それを分かりやすく学生に伝えることができなくては ならない。Plone の活用方法とその効果について教員 や TA 向けに説明する機会を増やしていくことが重要 である。先に述べたように個別訪問・個別対応など細 かなフォローができるよう、教育開発センター内の 組織を整える必要もあろう。2 点目は1点目に部分的 に関連するが、学生が Plone を活用し、知を構造化、 組織化できるようサポートすることである。学生は Twitter や Line などのアプリになれており、Plone のようなツールに対する最初の抵抗感は少ない方であ る。しかし、次々と短い発言が流れていくという単発 利用も筆者の授業実践では見受けられた。これは、言 ったら言いっぱなしという状況が是認され、蓄積され たオンラインディスカッションの省察や過去の発言を 素材にレポートをまとめる等といった知の構造化がな されていない状況ともいえる。こうした状況に陥らな いよう高等教育ならではの、活用方法を伝えていく工 夫が今後一層必要である。

#### 参考文献

- 半田智久 (2013)「学修支援の情報やシステムに関する大 学生のニーズ調査報告」『高等教育と学生支援:お茶 の水女子大学教育機構紀要 』(3), pp66-83.
- Chiaki ISHIDA. (2012) Possibility of Learning Support Activity with ICT in Japanese Higher Education. Association for the Advancement of Computing in Education. pp. 1062- 1066. E-Learning in Corporate, Government, Healthcare, and Higher Education.
- 石田千晃 (2012)「ICT を活用した学修支援の可能性」 『JSET 日本教育工学会 日本教育工学会 研究報告集 —ICT を活用した FD /一般』pp.21-24.
- メディア教育開発センター (2008)「e ラーニング等の ICT を活用した教育に関する調査報告書」大東印刷工 業株式会社.

2014 年 3 月 2 日 受稿